# **Basiskompetenz Wissenschaftliches Arbeiten - Literatursuche**

#### **1. Jahreskurs Medizin / Herbstsemester 2023**

PD Dr. Christian Appenzeller-Herzog Informationsspezialist an der Universitätsbibliothek Medizin [christian.appenzeller@unibas.ch](mailto:christian.appenzeller@unibas.ch)

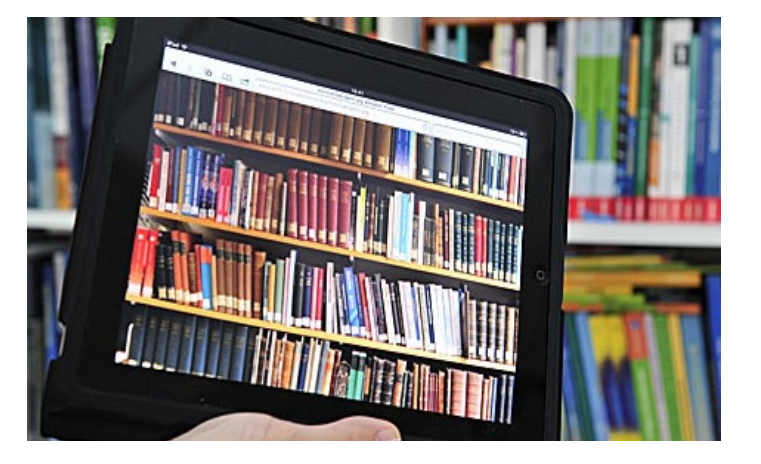

UNIVERSITÄT BASEL

Vorlesung – Workshops – E-Testat

UNIVERSITÄTSBIBLIOTHEK MEDIZIN

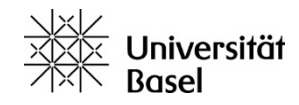

## Vorlesung

- 1.Universitätsbibliothek Medizin: Bestände & Dienstleistungen
- 2.Literaturrecherche im Bibliothekskatalog / Medienbestellung & Ausleihe / E-Books **> swisscovery Basel**
- 3.Literaturrecherche in Fachdatenbanken **> PubMed**

## *4.Was ist Ihnen geblieben???*

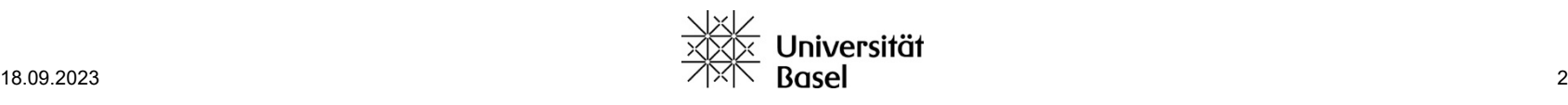

## Vorlesung

## 1.Universitätsbibliothek Medizin: Bestände & Dienstleistungen

- 2.Literaturrecherche im Bibliothekskatalog / Medienbestellung & Ausleihe / E-Books **> swisscovery Basel**
- 3.Literaturrecherche in Fachdatenbanken **> PubMed**

*4.Was ist Ihnen geblieben???*

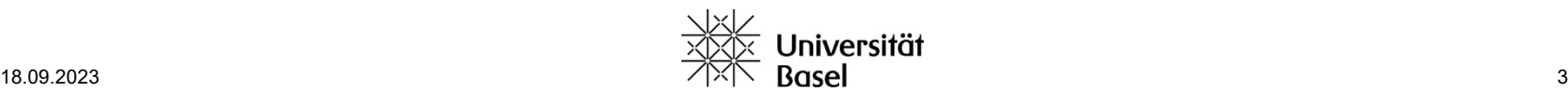

### UB Medizin – Webseite

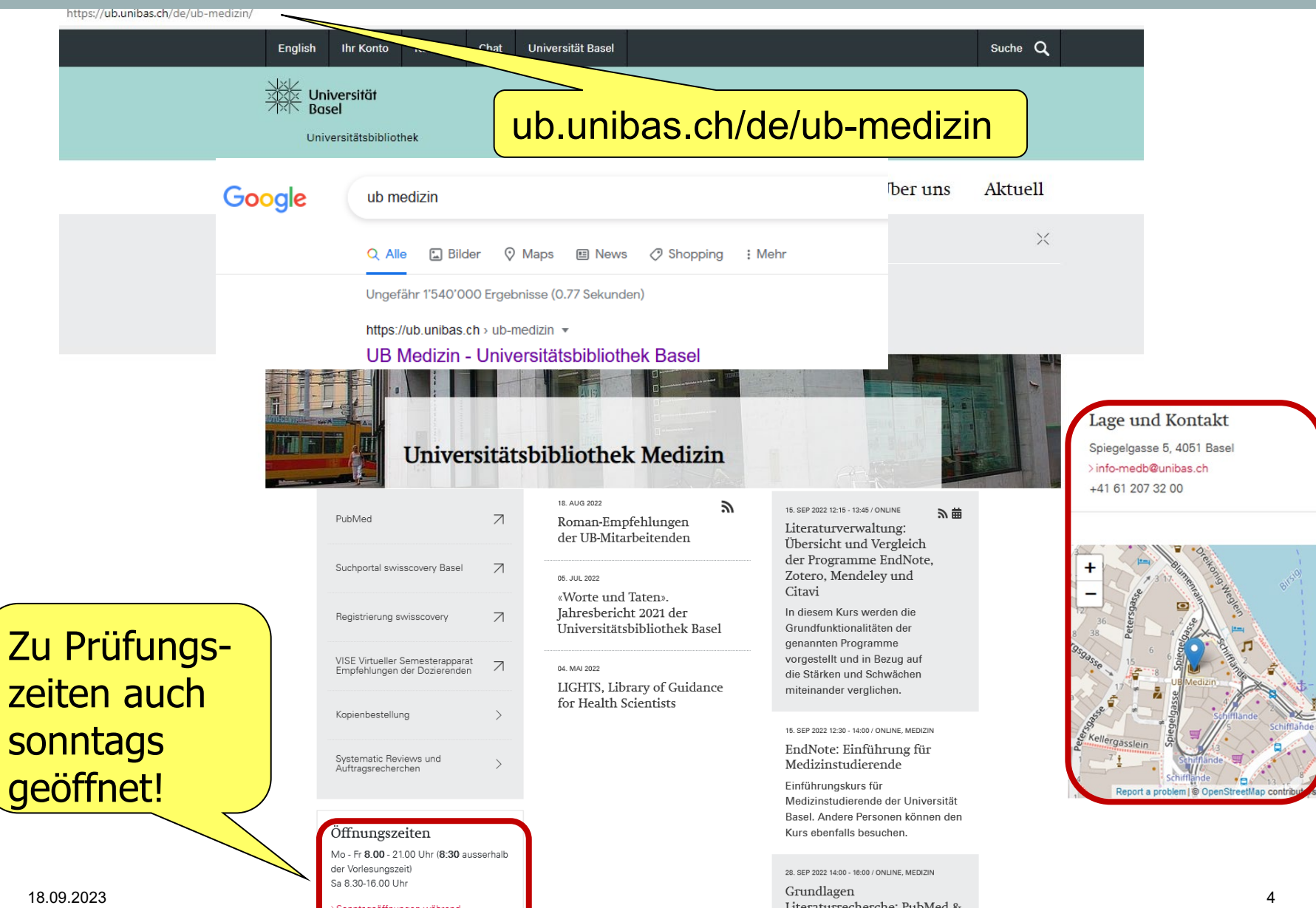

andere Quellen

### UB Medizin – Angebot und Dienstleistungen

- 1. Anmeldung & Beratung (vor Ort, telefonisch, per Email)
- 2. Elektronisch im Uninetz: E-Books, E-Journals und Fachdatenbanken
- 3. Vor Ort: Ausleihe von Lehrbüchern, Abholen bestellter Medien von extern
- 4. Lieferung von Zeitschriftenartikeln im Zuge einer Datenbankrecherche
- 5. Schulungen und Führungen
- 6. 180 Arbeitsplätze (davon 21 mit PCs); 3 Gruppenräume; Kopierer; W-LAN; Schliessfächer
- 7. Rechercheberatung

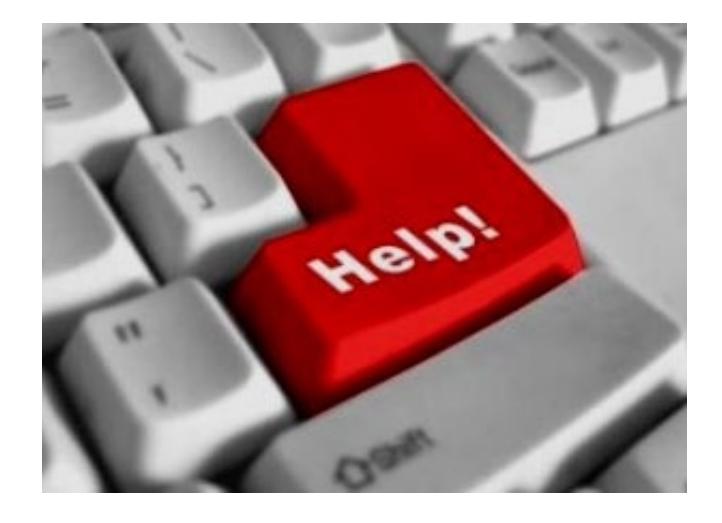

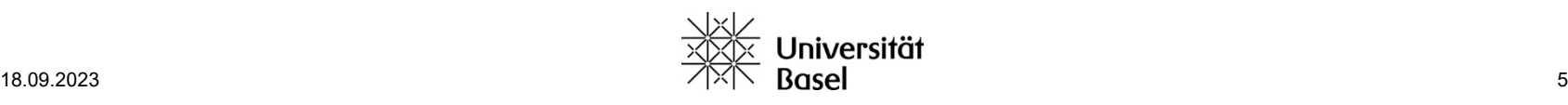

#### UB Medizin – Ausleihe

 $\rightarrow$ 

#### Öffnungszeiten

Montag bis Freitag 8.30 - 21.00 Uhr Samstag 8.30 - 16.00 Uhr >Spezielle Öffnungszeiten

Systematic Reviews und Auftragsrecherchen

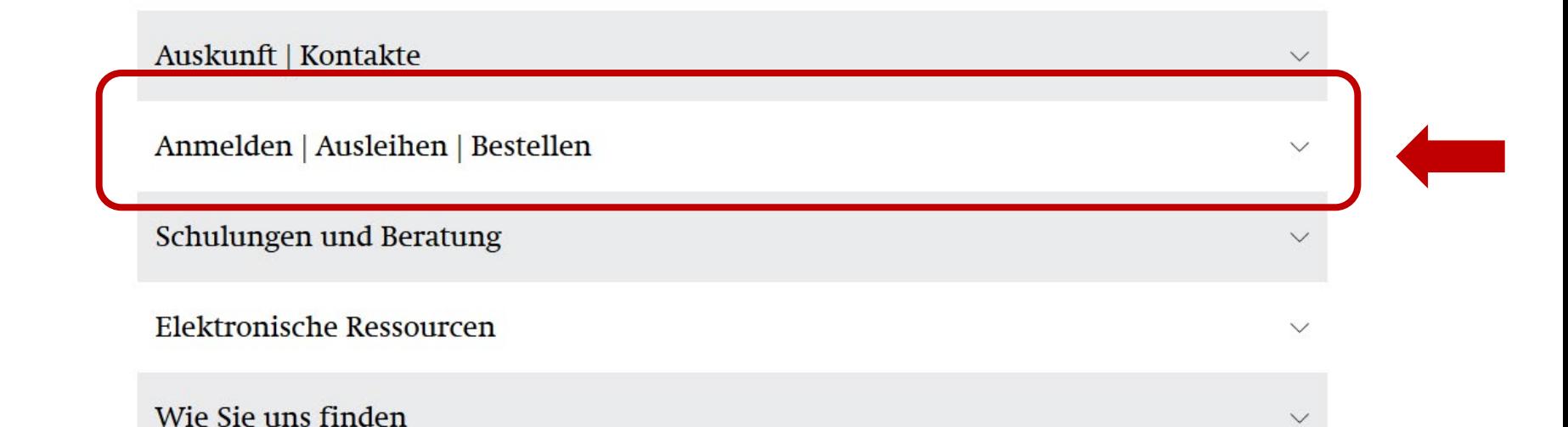

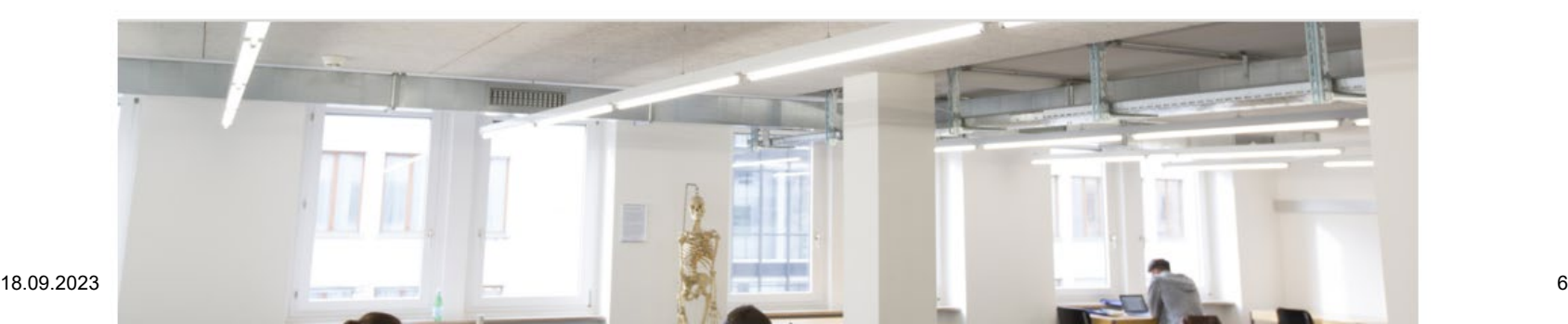

#### UB Medizin – Ausleihe

#### Auskunft | Kontakte

#### Anmelden | Ausleihen | Bestellen

#### Anmeldung

Sofern Sie noch über kein Bibliothekskonto verfügen, informieren Sie sich bitte > hier über die Anmeldung und Erstellung eines Benutzungskontos

#### Recherchieren

Alle Medien der UB Medizin, inklusive der elektronisch verfügbaren, finden Sie in unserem > Bibliothekskatalog. Die

#### Wer darf ausleihen?

- Angemeldete Benutzer\*innen
- Studierende mit Unicard (Registrierung vorher notwendig)

in den > FAQ beantwortet.

**E-Journals finden Sie** 

e bei Recherche. er wissenschaftliches tunaen in

Fachdatenbanken an und übernimmt > Auftragsrecherchen.

**NEUERWERBUNGEN** 

#### Schulungen und Beratung

#### Elektronische Ressourcen

#### Freihandbereich

Die Bücher im 1. Stock holen Stero bestellen Sie an die UB Hauptbibliot der > NLM Classification.

#### Tagesausleihe der wichtigsten Lehrbücher an der Theke

ung folgt

#### Präsenzbestand

Die Bücher, die im Katalog mit "Theke" gekennzeichnet sind, erhalten Sie an der Infotheke im Erdgeschoss. Sie können für den laufenden Tag im Haus konsultiert werden

#### Kopien / Artikel bestellen

Recherchieren und bestellen Sie Kopien direkt in > PubMed (verwenden Sie den Link der UB Basel) und anderen Datenbanken via "SFX"

Oder alternativ über das Blanko-Kopien-Bestellformular. Sie müssen in > swisscovery Basel eingeschrieben sein Alle Informationen zu unserem Kopien-/Scanversand von Artikeln erfahren Sie > hier.

## VISE: Zugang zu empfohlener Semesterliteratur

https://ub.unibas.ch/de/ub-medizin/

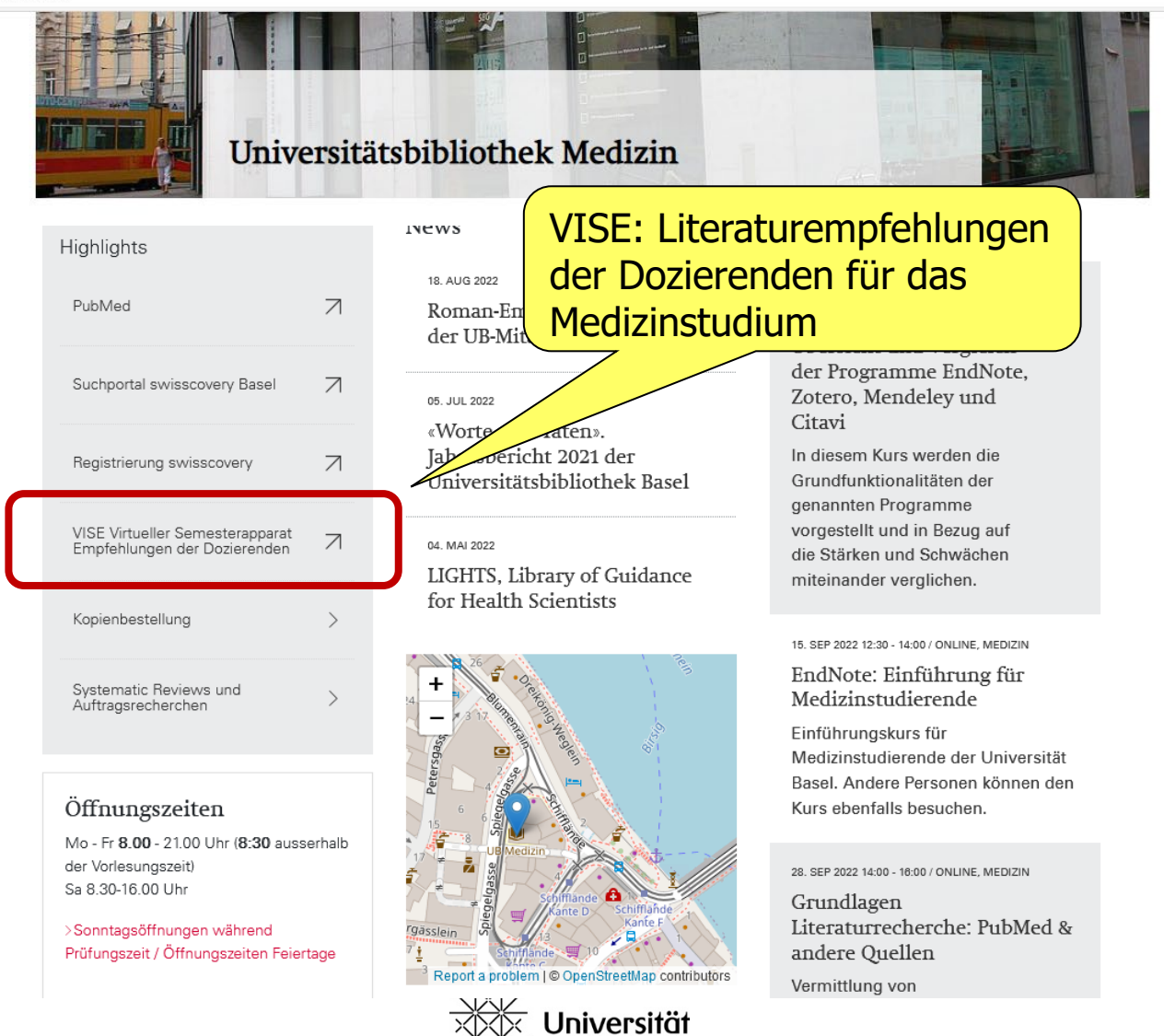

## VISE: Zugang zu empfohlener Semesterliteratur

![](_page_8_Figure_1.jpeg)

![](_page_8_Picture_2.jpeg)

## Vorlesung

1.Universitätsbibliothek Medizin: Bestände & Dienstleistungen

- 2.Literaturrecherche im Bibliothekskatalog / Medienbestellung & Ausleihe / E-Books **> swisscovery Basel**
- 3.Literaturrecherche in Fachdatenbanken **> PubMed**

*4.Was ist Ihnen geblieben???*

![](_page_9_Picture_5.jpeg)

#### Literaturrecherche & Medienbestellung

![](_page_10_Picture_1.jpeg)

![](_page_10_Picture_2.jpeg)

![](_page_10_Picture_3.jpeg)

![](_page_10_Picture_4.jpeg)

**DE GRUYTER PSCHYREMBEI** ONLIN

Lehrbücher Nachschlagewerke Spezielle Fachliteratur **Zeitschriften** Dissertationen

![](_page_10_Picture_7.jpeg)

![](_page_10_Picture_8.jpeg)

![](_page_10_Picture_9.jpeg)

![](_page_11_Picture_1.jpeg)

![](_page_11_Figure_2.jpeg)

![](_page_11_Picture_3.jpeg)

### swisscovery (violett) und swisscovery Basel

![](_page_12_Figure_1.jpeg)

![](_page_13_Figure_1.jpeg)

![](_page_13_Picture_2.jpeg)

![](_page_14_Picture_12.jpeg)

![](_page_14_Picture_2.jpeg)

![](_page_15_Figure_1.jpeg)

![](_page_15_Picture_2.jpeg)

![](_page_16_Figure_1.jpeg)

![](_page_16_Picture_2.jpeg)

![](_page_17_Figure_1.jpeg)

![](_page_18_Figure_1.jpeg)

![](_page_19_Figure_1.jpeg)

## Suche eingrenzen mit Filtern

![](_page_20_Figure_1.jpeg)

swisscovery

Basel

### Ausleih- und Bestelloptionen

![](_page_21_Picture_1.jpeg)

### Ausleih- und Bestelloptionen

![](_page_22_Picture_1.jpeg)

#### Bestellungen:

Bücher von Basler Bibliotheken, die an den Basler Kurier angeschlossen sind, können **kostenlos** auch an andere Standorte der **IZ Basel** (z.B. an die UB Medizin) bestellt und dort abgeholt (oder zurückgegeben) werden.

![](_page_22_Picture_4.jpeg)

### Ausleih- und Bestelloptionen

![](_page_23_Figure_1.jpeg)

#### Zugang zu swisscovery Basel

- 1. Erstelle eine SWITCH edu-ID unter <https://eduid.ch/>
- 2. Verknüpfe diese mit swisscovery unter <https://registration.slsp.ch/> (oder 1+2 in einem Schritt direkt unter [https://registration.slsp.ch](https://registration.slsp.ch/) möglich)

![](_page_24_Picture_3.jpeg)

## Zugang zu https://registration.slsp.ch

![](_page_25_Picture_1.jpeg)

![](_page_25_Picture_61.jpeg)

#### News

![](_page_25_Picture_62.jpeg)

![](_page_25_Picture_5.jpeg)

#### Veranstaltungen

15. SEP 2022 12:15 - 13:45 / ONLINE いんじょう Literaturverwaltung: Übersicht und Vergleich der Programme EndNote, Zotero, Mendeley und Citavi In diesem Kurs werden die Grundfunktionalitäten der genannten Programme vorgestellt und in Bezug auf die Stärken und Schwächen miteinander verglichen.

#### 15. SEP 2022 12:30 - 14:00 / ONLINE, MEDIZIN

EndNote: Einführung für Medizinstudierende

**Profession and a state of the** 

![](_page_25_Picture_10.jpeg)

#### Zugang zu swisscovery Basel

#### **1. Bibliothekskonto eröffnen:**

Erstelle eine SWITCH edu-ID unter<https://eduid.ch/> Verknüpfe diese darauf mit swisscovery unter <https://registration.slsp.ch/>

#### **2. Bücher und Kopien bestellen:**

Anmelden in [https://basel.swisscovery.org](https://basel.swisscovery.org/) mit

SWITCH edu-ID Login

![](_page_26_Picture_6.jpeg)

**3. Bücher vor Ort ausleihen und abholen**:

 Verbuchung mit der UniCard

![](_page_26_Picture_9.jpeg)

Für die Arbeit von zu Hause aus ist es zusätzlich wichtig, den **VPN-Client** der Uni Basel zu verwenden. Über den aktiven VPN hat man Zugriff auf die (lizenzierten) E-Ressourcen des Basler Bibliotheksnetz. Anleitungen und Download: [https://its.unibas.ch/de/anleitu](https://its.unibas.ch/de/anleitungen/netzwerkzugang/anleitung-vpn/) [ngen/netzwerkzugang/anleitun](https://its.unibas.ch/de/anleitungen/netzwerkzugang/anleitung-vpn/) [g-vpn/](https://its.unibas.ch/de/anleitungen/netzwerkzugang/anleitung-vpn/)

- Telefonisch oder per E-Mail: +41 61 207 32 00, [info-medb@unbas.ch](mailto:info-medb@unbas.ch)
- Live-Chat über die Webseite von swisscovery Basel, Montag bis Freitag von 09.00 bis 17.00 Uhr: [https://basel.swisscovery.org](https://basel.swisscovery.org/)
- Auskunfts- und Beratungsseite der UB Basel: <https://ub.unibas.ch/de/auskunft-beratung/>
- Vor Ort: an der Informationstheke der UB Medizin, UB Hauptbibliothek

![](_page_27_Picture_6.jpeg)

![](_page_27_Picture_7.jpeg)

## Benutzungskonto / «Mein Konto»

![](_page_28_Picture_1.jpeg)

swisscovery

#### Persönlicher Account «Mein Konto» swisscovery Basel Zeitschriften e. Neue Suche nach Indexsuche Fernleihe Hilfe äggi, Nora Birgitta <del>↓</del> Kategorie ANGEMELDET ALS: Abmelden Jäggi, Nora Birgitta diabetes lange J,  $\Omega$  $\times$ swisscovery Basel **A** Mein Konto 0 ausgewählt SEITE 1 27 Ergebniss Suchanfrage speichern Ergebnisse optimieren Meine Ausleihen P **BUCH** Meine Bestellungen Sortieren nach Relevanz v Diabetes bei Kindern und Jugendlichen: Klinik, Therapie, RE Rehabilitation  $\blacktriangle$  Meine Favoriten Zeige nur  $\sim$ Peter Hürter; mit zwei Beiträgen von Karin Lange Berlin [etc.] : Springer Online verfügbar 4., vollst. überarb. und erw. Aufl. - [1992] Verlauf durchsuchen Verfügbar in Bibliotheken Verfügbar bei Basel - UB Hauptbibliothek Magazin (UBH lt 14291) > swisscovery Basel ~ Anzeige-Sprache: Deutsch ο Ind Wenn Sie sich vor dem Suchen in Ihren Wenn Sie sich vor dem Suchen in Ihren<br>Account einloggen, haben Sie viele Vorte<br>=> Suchgeschichte speichern<br>=> Merklisten erstellen Account einloggen, haben Sie viele Vorteile: er, => Suchgeschichte speichern Seite 1 => Merklisten erstellen Klinik - $\checkmark$ => Favoritenbibliotheken ernennen => ernennen

![](_page_29_Picture_1.jpeg)

## Erweiterte Suche in swisscovery Basel

![](_page_30_Figure_1.jpeg)

![](_page_30_Picture_2.jpeg)

#### Zugang zu elektronischen Medien

![](_page_31_Figure_1.jpeg)

### Zugang zu elektronischen Medien : E-Books

![](_page_32_Figure_1.jpeg)

### Zugang zu elektronischen Medien : E-Books

![](_page_33_Picture_15.jpeg)

![](_page_33_Picture_2.jpeg)

## Zugang zu elektronischen Medien : E-Books

 $\textcircled{2}$  Springer Link

![](_page_34_Picture_2.jpeg)

![](_page_34_Picture_3.jpeg)

## Vorlesung

1.Universitätsbibliothek Medizin: Bestände & Dienstleistungen

2.Literaturrecherche im Bibliothekskatalog / Medienbestellung & Ausleihe / E-Books **> swisscovery Basel**

3.Literaturrecherche in Fachdatenbanken **> PubMed**

*4.Was ist Ihnen geblieben???*

![](_page_35_Picture_5.jpeg)

### PubMed: **DIE** Datenbank für medizinische Forschungsliteratur

![](_page_36_Picture_1.jpeg)

![](_page_36_Picture_44.jpeg)

![](_page_36_Figure_3.jpeg)

### PubMed: **DIE** Datenbank für medizinische Forschungsliteratur

![](_page_37_Picture_1.jpeg)

Journals

**Finding Full Text** 

**FAQs & User Guide** 

**Advanced Search Clinical Queries Single Citation Matcher** 

**E-utilities API FTP Batch Citation Matcher** 

![](_page_37_Picture_6.jpeg)

## PubMed im Überblick

![](_page_38_Picture_1.jpeg)

- **Pub**lic access to **Med**line database (überall frei zugänglich)
- Grundlegende Neugestaltung im 2020 (New PubMed)
- Umfangreichste medizinische Suchoberfläche
- Herausgeber: US National Library of Medicine (NLM)
- Tägliche Updates
- Jährlich  $\sim$ 1 Mio neue Nachweise

![](_page_38_Picture_8.jpeg)

![](_page_39_Picture_1.jpeg)

#### **Einige Tipps zur Vorgehensweise bei der Textwortsuche:**

Suchen Sie ausschliesslich auf **Englisch**!

![](_page_39_Picture_4.jpeg)

## Nicht-Englische PubMed Nachweise

![](_page_40_Figure_1.jpeg)

![](_page_40_Picture_2.jpeg)

18.09.2023

![](_page_40_Picture_4.jpeg)

![](_page_41_Picture_1.jpeg)

- Suchen Sie ausschliesslich auf **Englisch**!
- Verwenden Sie **Boolesche Operatoren**

![](_page_41_Picture_5.jpeg)

#### Boolesche Operatoren

**Boolesche Operatoren** ermöglichen mehr Präzision bei der Suche in Datenbanken und Bibliothekskatalogen

- " "A"  $AND "B" = beide Begriffe kommen vor$
- **Nam OR "B"** = mindestens einer der beiden Begriffe kommt vor
- $\blacksquare$  "A" **NOT** "B" = ohne diesen Begriff

![](_page_42_Figure_5.jpeg)

![](_page_42_Picture_6.jpeg)

![](_page_43_Picture_1.jpeg)

- Suchen Sie ausschliesslich auf **Englisch**!
- Verwenden Sie **Boolesche Operatoren**
- **Trunkieren** Sie Begriffe, um z.B. Singular- und Pluralformen zu berücksichtigen, => neoplas\* steht für neoplasia, neoplastic, neoplasie, neoplasm, neoplasms

![](_page_43_Picture_6.jpeg)

![](_page_44_Picture_1.jpeg)

- Suchen Sie ausschliesslich auf **Englisch**!
- Verwenden Sie **Boolesche Operatoren**
- **Trunkieren** Sie Begriffe, um z.B. Singular- und Pluralformen zu berücksichtigen, => neoplas\* steht für neoplasia, neoplastic, neoplasie, neoplasm, neoplasms
- Setzen Sie Klammern ein, wenn einzelne Suchgruppen mit verschiedenen Operatoren verknüpft werden: z.B. **Krankheit** AND (**Medikament A** OR **Medikament B**)

![](_page_44_Picture_7.jpeg)

![](_page_45_Picture_1.jpeg)

- Suchen Sie ausschliesslich auf **Englisch**!
- Verwenden Sie **Boolesche Operatoren**
- **Trunkieren** Sie Begriffe, um z.B. Singular- und Pluralformen zu berücksichtigen, => neoplas\* steht für neoplasia, neoplastic, neoplasie, neoplasm, neoplasms
- Setzen Sie Klammern ein, wenn einzelne Suchgruppen mit verschiedenen Operatoren verknüpft werden: z.B. **Krankheit** AND (**Medikament A** OR **Medikament B**)
- Setzen Sie Anführungszeichen zur **Phrasensuche/Phrasierung** bei zusammenhängenden Begriffen, z.B. "growth hormone" – auf diese Weise wird die Reihenfolge der Wörter bei der Suche berücksichtigt

![](_page_45_Picture_8.jpeg)

## Stichwortartig suchen in PubMed : Freie Textwortsuche

![](_page_46_Figure_1.jpeg)

![](_page_46_Picture_2.jpeg)

### Mit Suchfeldern suchen in «Advanced»

#### **PubMed Advanced Search Builder**

#### **User Guide**

Publaned.gov

Add terms to the query box

![](_page_47_Figure_5.jpeg)

#### History und Search Details in «Advanced»

![](_page_48_Picture_1.jpeg)

![](_page_48_Picture_26.jpeg)

![](_page_48_Picture_3.jpeg)

#### History und Search Details in «Advanced»

![](_page_49_Picture_16.jpeg)

![](_page_49_Picture_2.jpeg)

## Treffereingrenzung mit den PubMed-Filtern

![](_page_50_Picture_13.jpeg)

#### «Summary» Ansicht von Suchresultaten

![](_page_51_Picture_1.jpeg)

### Einzelansicht eines Artikels (mit Abstract)

![](_page_52_Figure_1.jpeg)

linear epitopes is solely studied in children.

18.09.2023

**Methods:** Hen's egg allergic ( $n = 16$ ) and tolerant ( $n = 19$ ) adults were selected by sens towards recombinant components rGal d 1 and/or 3. Sensitization profiles towards egg yolk extract and the native components Gal d 1, 2, 3 and 4 were respectively evaluated v ImmunoCAP or the EUROLINE system. Characterization of linear epitopes was performe peptide microarray containing 15mer peptides representing the entire sequence of mat and 3.

**Results:** Overall, sigE titres against hen's egg extracts and single components overlappe between allergic and tolerant adults. Although the median sIgE/sIgG4 ratio to Gal d 1 w

allergic adults, the range was comparable between both groups. Clinically relevant sensitization to Gal d 1 was confirmed by sIgE-binding to the linear epitopes aa30-41, aa39-50 or aa84-95 in 6/13 allergic adults, mainly suffering from objective symptoms. In comparison, these epitopes were recognized by 1/15 tolerant patient. Only a few linear epitopes were detected for Gal d 3, suggesting a greater importance of conformational epitopes for the recognition of Gal d 3.

#### Anzeige Online-Zugang (falls Lizenz vorhanden, oft NUR im Uninetz oder mit dem VPN-Client)

< Title & auth

Similar articles

References

### Von PubMed direkt zum elektronischen Zeitschriftenartikel

![](_page_53_Picture_29.jpeg)

![](_page_53_Picture_2.jpeg)

## Von PubMed direkt zum elektronischen Zeitschriftenartikel

![](_page_54_Figure_1.jpeg)

![](_page_54_Picture_2.jpeg)

#### Fachspezifisches Kursangebot UB Medizin

#### **Wir bieten Kurse und Beratungen an!**

![](_page_55_Picture_27.jpeg)

**Basel** 

#### Kontakt

#### **Viel Erfolg bei Ihren Recherchen. Wir sind gerne für Sie da!**

Information UB Medizin Infodesk im EG; Tel. 061 207 32 00 E-mail: [info-medb@unibas.ch](mailto:info-medb@unibas.ch)

Christian Appenzeller-Herzog, Informationsspezialist E-mail: [christian.appenzeller@unibas.ch](mailto:monika.wechsler@unibas.ch)

<https://ub.unibas.ch/de/ub-medizin/>

![](_page_56_Picture_5.jpeg)

![](_page_56_Picture_6.jpeg)

### Praktisches zu den Workshops (heute nachmittag)

- 14.00 15.00 Workshop 1. Staffel: Übungen Literatursuche, Gr. 1 24
- 15.15 16.15 Workshop 2. Staffel: Übungen Literatursuche, Gr. 25 48
- 16.30 17.00 **freiwillig:** Literatursuche: Besprechung der Resultate und Demo

#### **Zoom-Links auf Ihrem Stundenplan auf meDme**

![](_page_57_Picture_5.jpeg)

Wichtig: Sie sollten sich in einem Raum aufhalten, in dem Sie sprechen können. Im Lernzentrum sowie in der UB Medizin stehen pro Workshop 20 Räume zur Verfügung. Wenn Sie einen Raum benötigen, bitte hier reservieren (Links wurden auch per Mail verschickt):

14.00 – 15.00 Workshop 1 <https://nuudel.digitalcourage.de/RCmULP7WoUGrdWIV>

15.15 – 16.15 Workshop 2 <https://nuudel.digitalcourage.de/cvrSMeO2BjwmZr7Y>

![](_page_58_Picture_4.jpeg)

## Rundgänge UB Medizin (freiwillig)

![](_page_59_Picture_1.jpeg)

**Daten** Di 26.9.23 12.15 – 13.45 Uhr Do 28.9.23 12.15 – 13.45 Uhr *Treffpunkt* Spiegelgasse 5, EG, an der Theke

![](_page_59_Picture_4.jpeg)

#### E-Testat

#### **Testat Literatursuche 2023**

Im Lernportal Medizinische Fakultät Basel (medbas) unter Literaturrecherche -> Testat Obligatorischer Abschluss des E-Testats bis Dienstag, 31.10.2023 Bestehensgrenze 80%. Test ist mehrfach wiederholbar

#### **Freigeschalten vom 1.10. – 31.10.2023 Der Link zum E-Testat wird kurz vorher an alle Studierenden verschickt.**

![](_page_60_Picture_4.jpeg)

## Vorlesung

1.Universitätsbibliothek Medizin: Bestände & Dienstleistungen

2.Literaturrecherche im Bibliothekskatalog / Medienbestellung & Ausleihe / E-Books **> swisscovery Basel**

3.Literaturrecherche in Fachdatenbanken **> PubMed**

## *4.Was ist Ihnen geblieben???*

![](_page_61_Picture_5.jpeg)

## Was ist Ihnen geblieben?

![](_page_62_Picture_1.jpeg)

# Join at slido.com #4152 215

![](_page_62_Picture_3.jpeg)